### Solaris Performance Diagnostics for Database People

**Dallas Deeds Nationwide** 

### **Speaker Background**

- **Dallas Deeds, DBA at Nationwide for 11 years**
- **Primary focused on performance for last 9 years**
- **15 years IT experience**

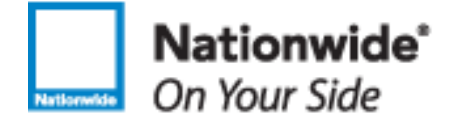

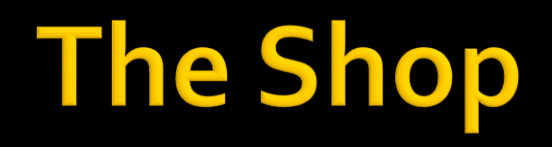

- 7 Production DBAs
- 815 Oracle databases (147 RAC) sizes ranging from 1 GB to 8 TB

Primarily on Solaris machines A sprinkling of HP, AIX, Linux

Primarily frame storage

### **What we're covering**

- **Why look at servers?**
- **What to look at**
- **Tools to look at things**
- **How to use those tools**
- **Example output**
- **What some of the metrics mean**

### **Tiers**

- Database
- **Database server**
- **Application**
- **Clients**
- **App Server(s)**
- **Web Server(s)**
- **These include all the connectivity between** tiers
- Can be quite time consuming

## **Why look at servers?**

- What do (Oracle) databases do?
	- get requests from users
	- parse SQL
	- run code (PL/SQL, Java, etc)
	- look to see if things are in memory
	- read blocks from disk
	- write those blocks into memory
	- **write data to disk**
	- interact with local or remote databases
	- **Send data to users**
- Some of the above is CPU
- **The rest is disk, waits, messaging or server/client traffic**

# Why look at servers, cont'd

- **Partakabases rely on hardware** 
	- **You need to know what's going on**
	- **Part You need to be able to speak the lingo**
	- You don't want to learn it when you are already having problems

### **Basic assumptions**

- **You will likely look at this while you look at** your usual things
	- **v** your favorite vs views
	- **10046 trace data**
	- Runes, bones, tea leaves
- **Expecially when there isn't an obvious fix**
- Say you are doing tons of db file s\* reads
	- Are they slow? How do you know?
	- **Are your devices overloaded?**

### **What to look at?**

- What do you look at outside the database? **• On the database server** 
	- **Resources that the database needs** 
		- $\blacksquare$  CPU
		- **Memory** physical and virtual
		- **· I/O subsystems**
		- Network

■ Don't forget the other machines your app needs

# What to look at (cont'd)

- **Find out why you need so much of a** particular resource
- **There's probably a fair amount of waste**
- **There's probably something silly that snuck** past (nearly) everyone

### **Black Boxes**

■ We've been taught not to treat the database as a black box **Why treat servers that way?** 

!=

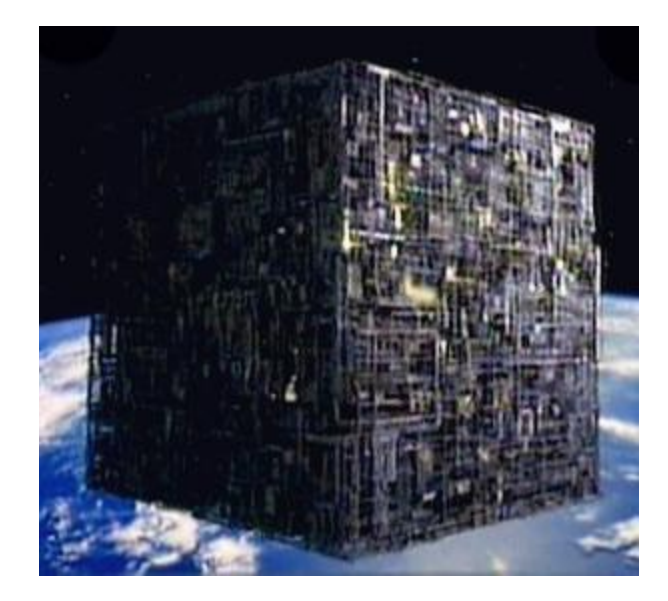

### So what's in the black box

- /usr/platform/sun4u/sbin/prtdiag **The "sun4u" piece can change** 
	- Some new servers may not be sun4u
		- **Ultrasparc T1 & T2 systems are "sun4v"**
- /usr/platform/`uname –m`/sbin/prtdiag

### **Prtdiag on single-core**

> /usr/platform/`uname -m`/sbin/prtdiag | more System Configuration: Sun Microsystems sun4u Sun Fire 880 System clock frequency: 150 MHz Memory size: 8192 Megabytes

========================= CPUs ===========================

 Run E\$ CPU CPU Brd CPU MHz MB Impl. Mask --- ----- ---- ---- ------- ---- A 0 1200 8.0 US-III+ 11.1 B 1 1200 8.0 US-III+ 11.1 A 2 1200 8.0 US-III+ 11.1 B 3 1200 8.0 US-III+ 11.1

We have 4 CPUs, 8 GB of memory on this machine

### **Prtdiag, dual-core machine**

> /usr/platform/`uname -m`/sbin/prtdiag | more System Configuration: Sun Microsystems sun4u Sun Fire V890 System clock frequency: 150 MHz Memory size: 65536 Megabytes

========================= CPUs ===========================

 Run E\$ CPU CPU Brd CPU MHz MB Impl. Mask --- ----- ---- ---- ------- ---- A 0, 16 1800 32.0 US-IV+ 2.2 B 1, 17 1800 32.0 US-IV+ 2.2 A 2, 18 1800 32.0 US-IV+ 2.2 B 3, 19 1800 32.0 US-IV+ 2.2

This server has 4 dual-core CPUs,64 GB of memory Does not show mutli-threading capabilities – vmt nor cmt

# Prtdiag - memory

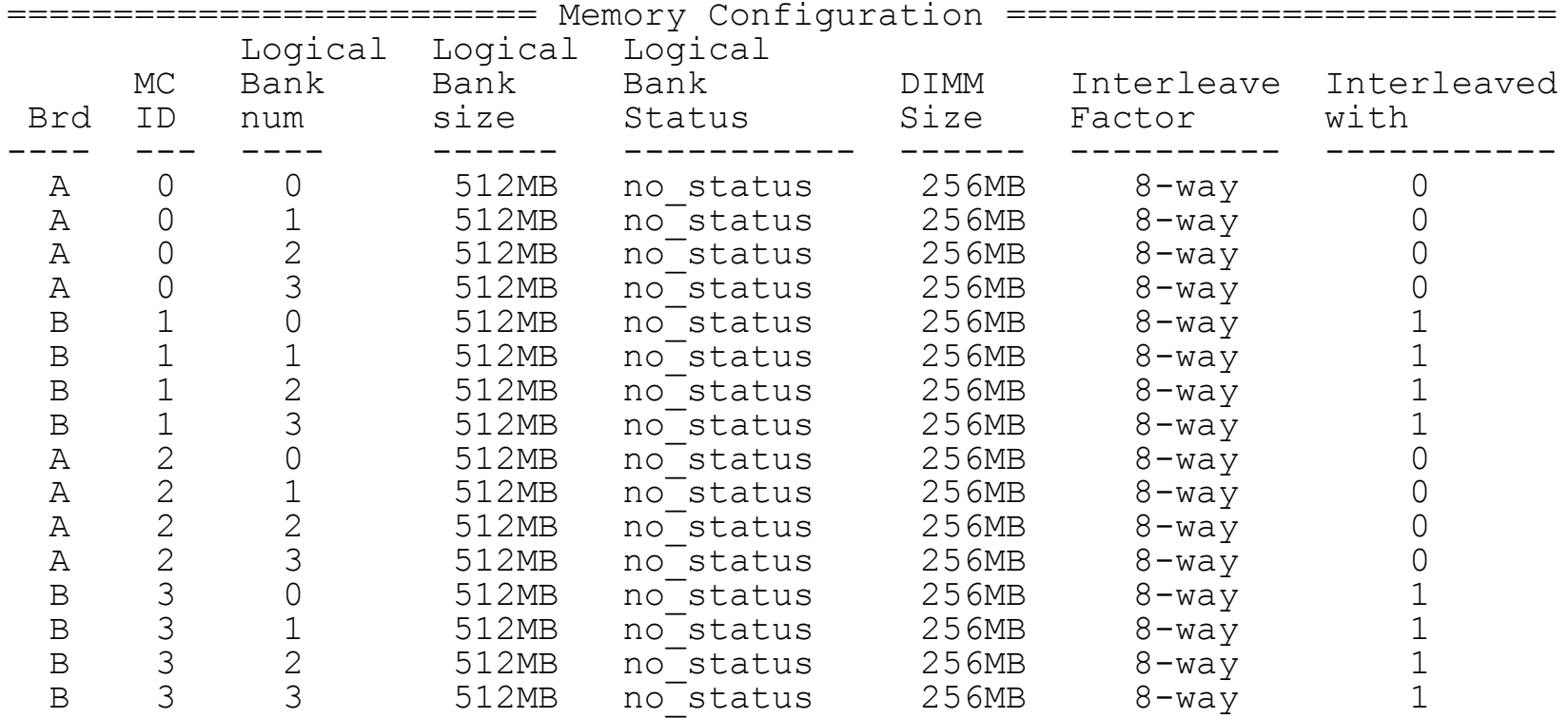

### Prtdiag - I/O cards

========================= IO Cards =========================

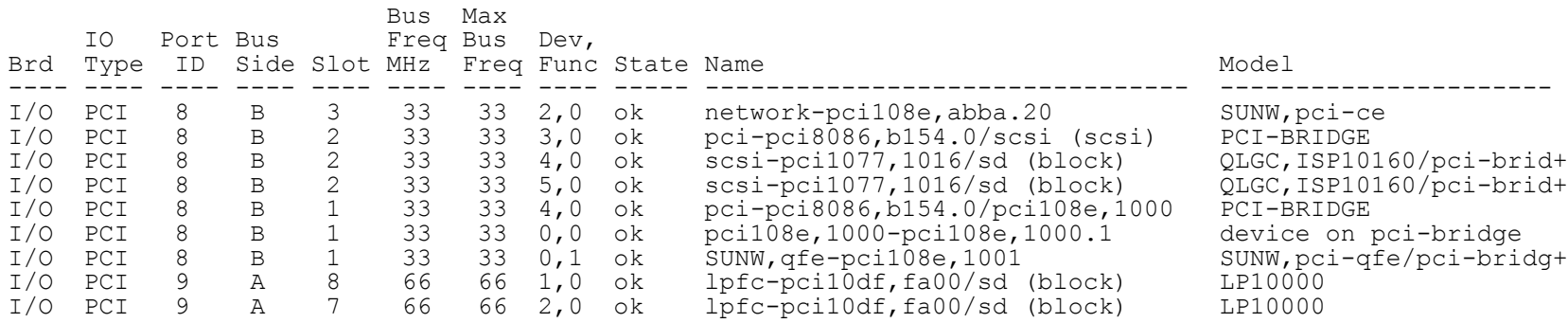

We have some qlogic cards and LP 10000s

### **Tools**

- **There are various industrial-strength tools**
- **You may own some already** 
	- BMC Best/1 (Perform & Predict)
	- **Teamquest**
	- **Hyperformix**
	- **SiteScope**
	- **HP OpenView**
- **But be careful**

### Server diagnostics - some tools

- sar  $\overline{\phantom{a}}$
- vmstat  $\mathcal{L}_{\mathcal{A}}$
- iostat  $\overline{\phantom{a}}$
- mpstat  $\mathbb{R}^3$
- top  $\mathbb{R}^3$
- prstat  $\mathbb{R}^3$
- netstat  $\overline{\phantom{a}}$
- nicstat  $\blacksquare$
- uptime  $\Box$
- truss  $\overline{\phantom{a}}$
- **DTrace**  $\mathcal{L}_{\mathcal{A}}$

### **CPU**

- **Two measures** 
	- **Utilization**
	- Run queue
- **Utilization is composed of** 
	- User
	- System
	- Idle
	- Wait for I/O\*

# **CPU, (2)**

### ■ Run queue

- **Reflects CPU saturation**
- **Processes on CPU plus waiting to get on CPU**
- $-$  2 3 times # of CPUs (cores) is bad news
	- One reason why it is important to know how many CPUs you have in a server
	- Divide by # of CPUs to compare to other servers

# **CPU triage for fun & profit**

### **Sar**

- **shows utilization**
- vmstat
- top
	- **Available from unixtop.org**
- **prstat** 
	- **Shows top processes, run queue (not utilization,** though)
	- Various switches change what you see
- uptime
	- **Shows run queue**

#### $>$  sar -u 5 5

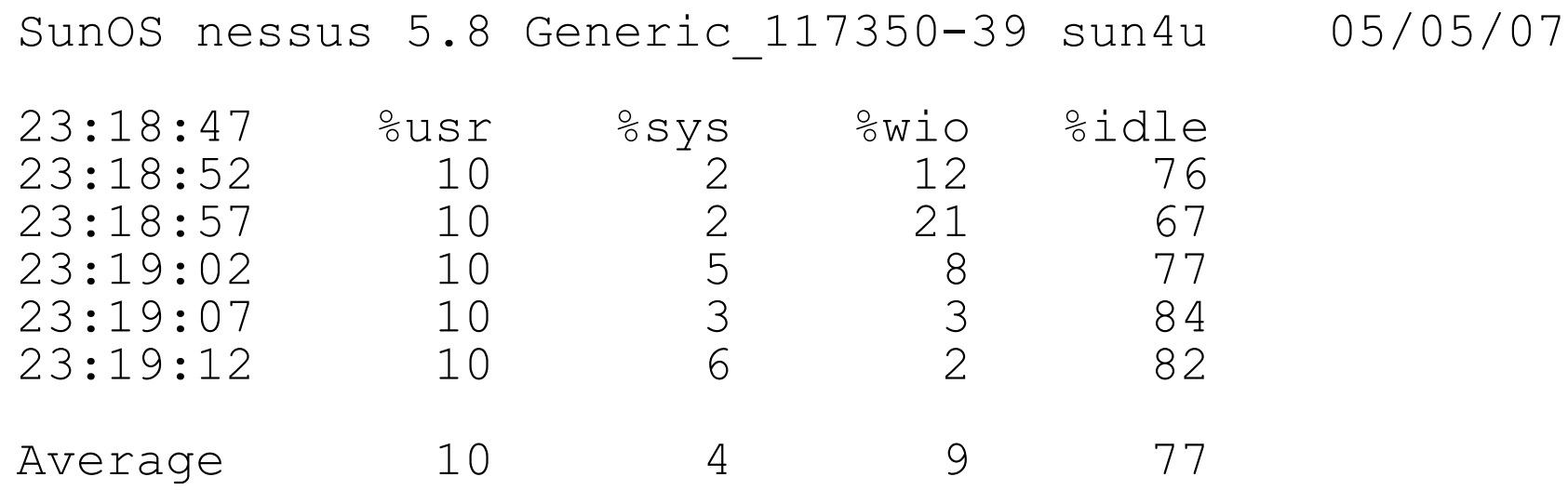

Lots of headroom here – what does that get you?

### **CPU Headroom**

- **Allows you accommodate peaks..** 
	- Month-, quarter-, year-end
	- When someone adds 1,000 users and forgets to tell you
	- When SOX police require you to turn on an audit that is hideously expensive
- Too much headroom, bean counters think that they aren't getting their money's worth
- **Too little, and half of your automated** monitoring tools will page you to death.

### sar, on a busy machine

#### $>$  sar 1 5

SunOS pepperjack 5.8 Generic\_117350-27 sun4u 02/11/08

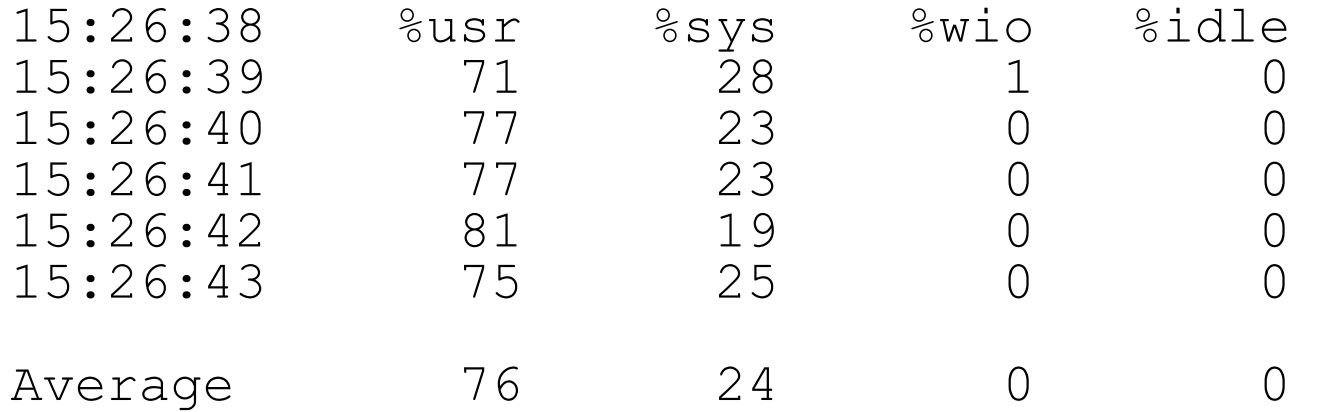

### top-a busy system

load averages: **16.10, 15.76, 15.57** newton 12:52:21 266 processes: 243 sleeping, 12 running, 2 zombie, 1 stopped, 8 on cpu CPU states: **0.0%** idle, 82.6% user, 17.3% kernel, 0.1% iowait, 0.0% swap Memory: 16.0G real, 11.3G free, 1.7G swap in use, 12.9G swap free

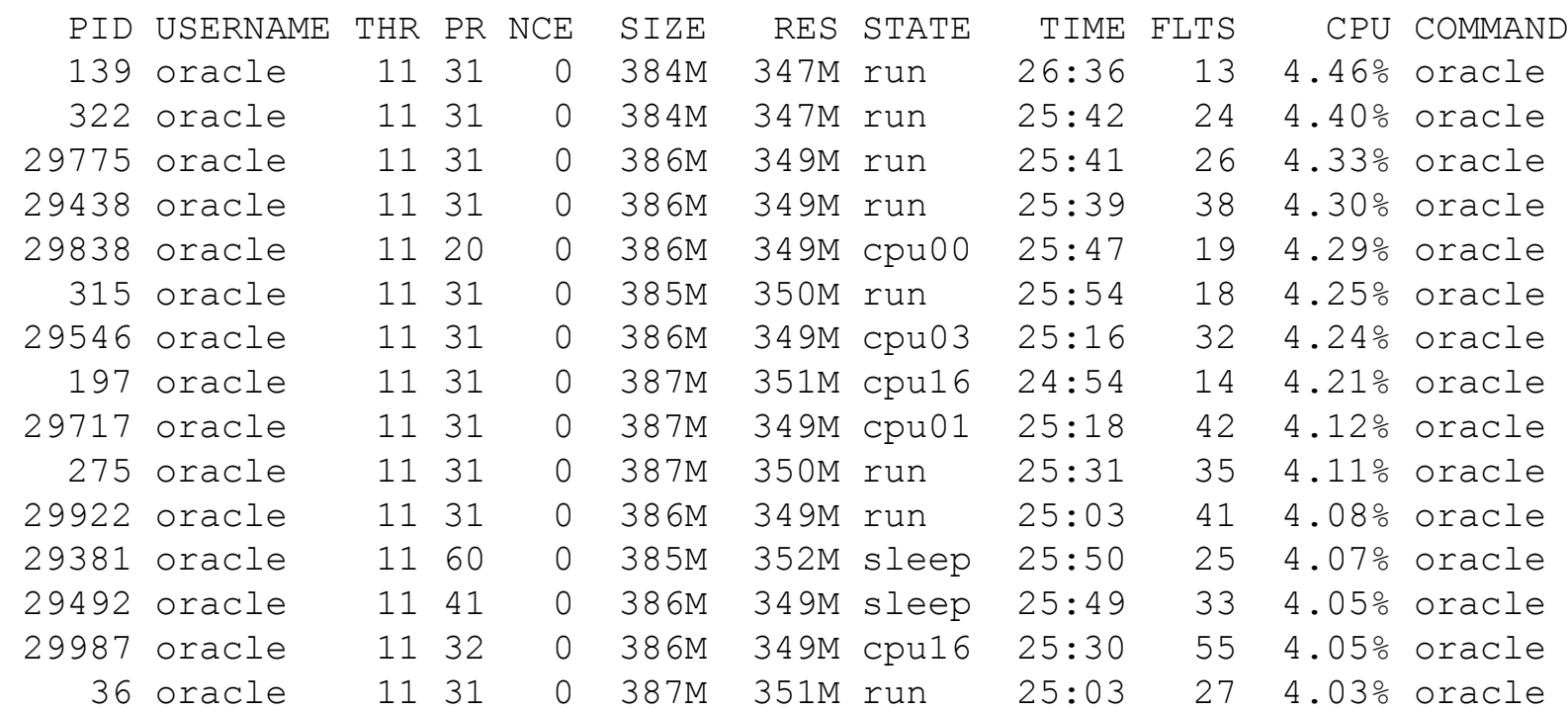

## top, cont'd

top -c

load averages: 5.67, 6.29, 6.41; up 71+13:41:53 16:06:21 1378 processes: 1374 sleeping, 4 on cpu CPU states:  $5.3\frac{1}{3}$  idle,  $69.7\frac{5}{3}$  user,  $14.1\frac{2}{3}$  kernel,  $10.9\frac{2}{3}$  iowait,  $0.0\frac{2}{3}$  swap Memory: 16G phys mem, 3734M free mem, 7172M total swap, 7172M free swap

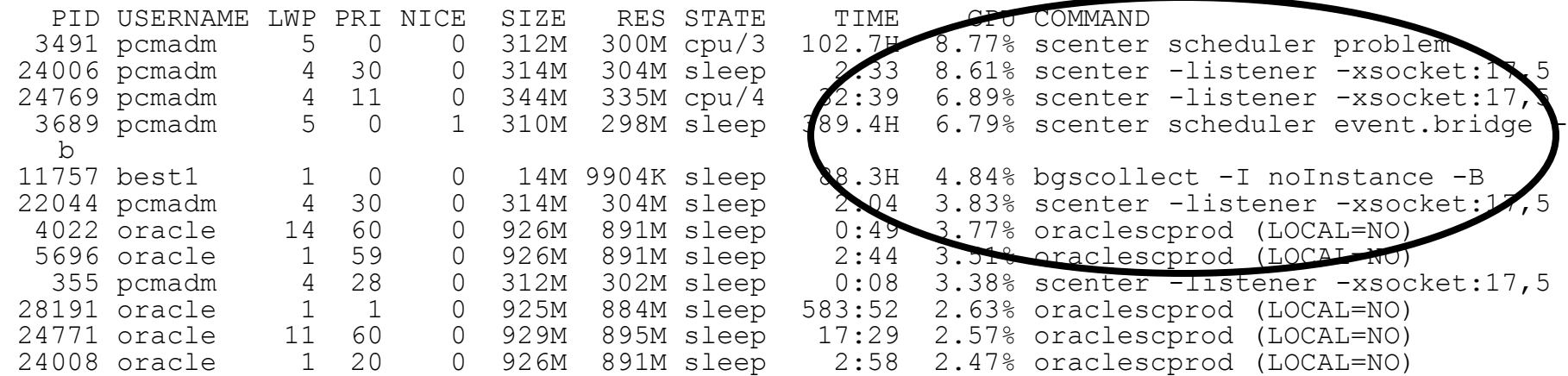

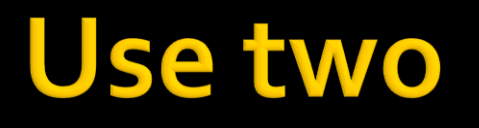

- **Exerge 1 I** terminal windows, that is
- **Run top in one**
- Run SQL\*Plus in the other
- **Pick a top CPU hogging process** 
	- **Map it to vssql through vsprocess and vssession**

# Using two....

load averages: 15.66, 15.73, 15.61 newton 12:59:09 265 processes: 248 sleeping, 9 running, 1 zombie, 1 stopped, 6 on cpu CPU states: % idle, % user, % kernel, % iowait, % swap Memory: 16.0G real, 11.8G free, 1.3G swap in use, 13.5G swap free

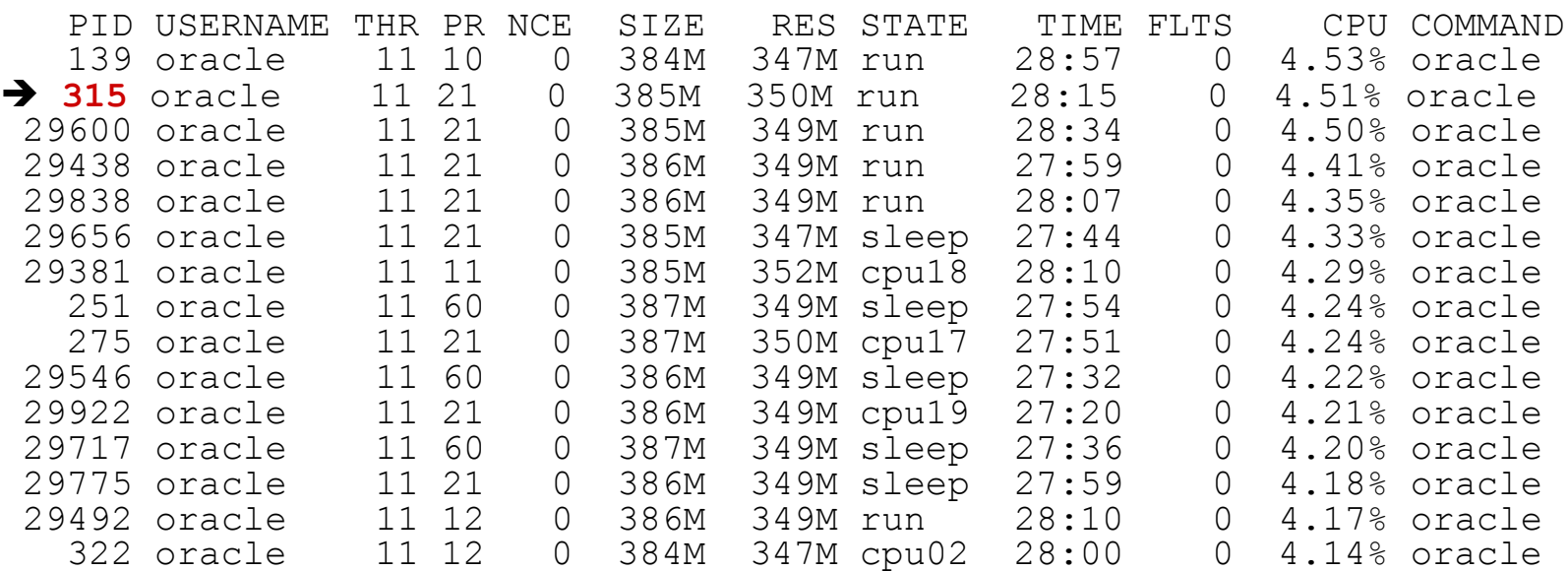

# Using 2... (cont'd)

```
select sql text, executions, disk reads, buffer gets, address, hash value
from v$sql
where address in (select sql address
                    from v$session
                   where paddr = (select addr from v$process where spid = \&1)
);
SQL> /
Enter value for 1: 315 
old 6: where spid = \&1))
new 6: where spid = 315))
SQL_TEXT
--------------------------------------------------------------------------------
EXECUTIONS DISK READS BUFFER GETS ADDRESS HASH VALUE
---------- ---------- ----------- ---------------- ----------
select rowidtochar(rowid) , varuvdef seq id , fee seq id , start date , end date , bu
siness area , msmtperd type , period , frequency from perf calculation queue where
 ((queue id=:b1 and completion datetime is null ) and calc code is null ) order
by calc priority, queue datetime
       5153 25533219 33269567 00000003864AA258 688574372
```
### prstat

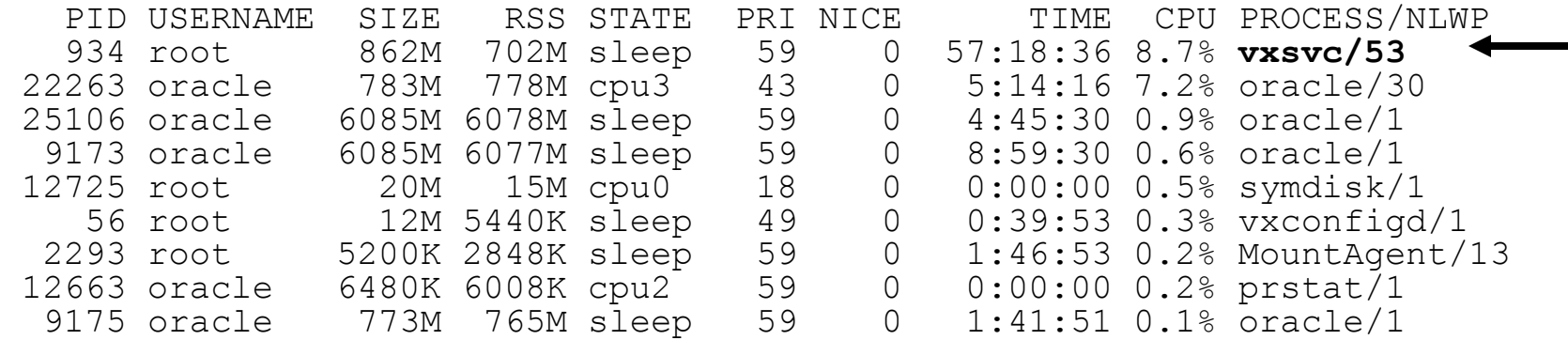

Total: 467 processes, 2778 lwps, load averages: 2.39, 2.07, 1.90

Why is vxsvc chewing up so much CPU?

# Prstat, cont'd

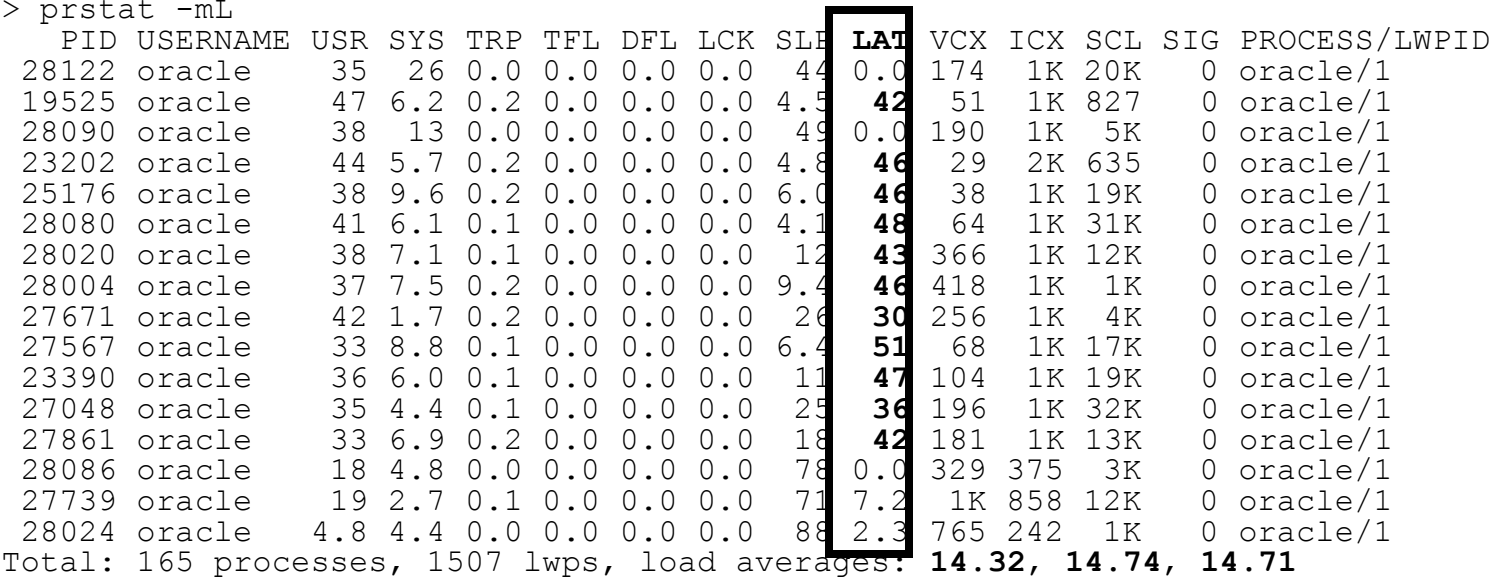

## **A word of caution**

- Know what overheads you are introducing
- **Top can be intrusive**
- **Top and prstat use /proce** 
	- **Prstat opens the filehandles once and reads**
	- **Top does an open, read and close for each** process, on each refresh
		- **This leads to a lot of extra syscalls**
		- **The overhead increases as you have more processes**

http://www.brendangregg.com/DTrace/prstatvstop.html

# Procsystime comparison

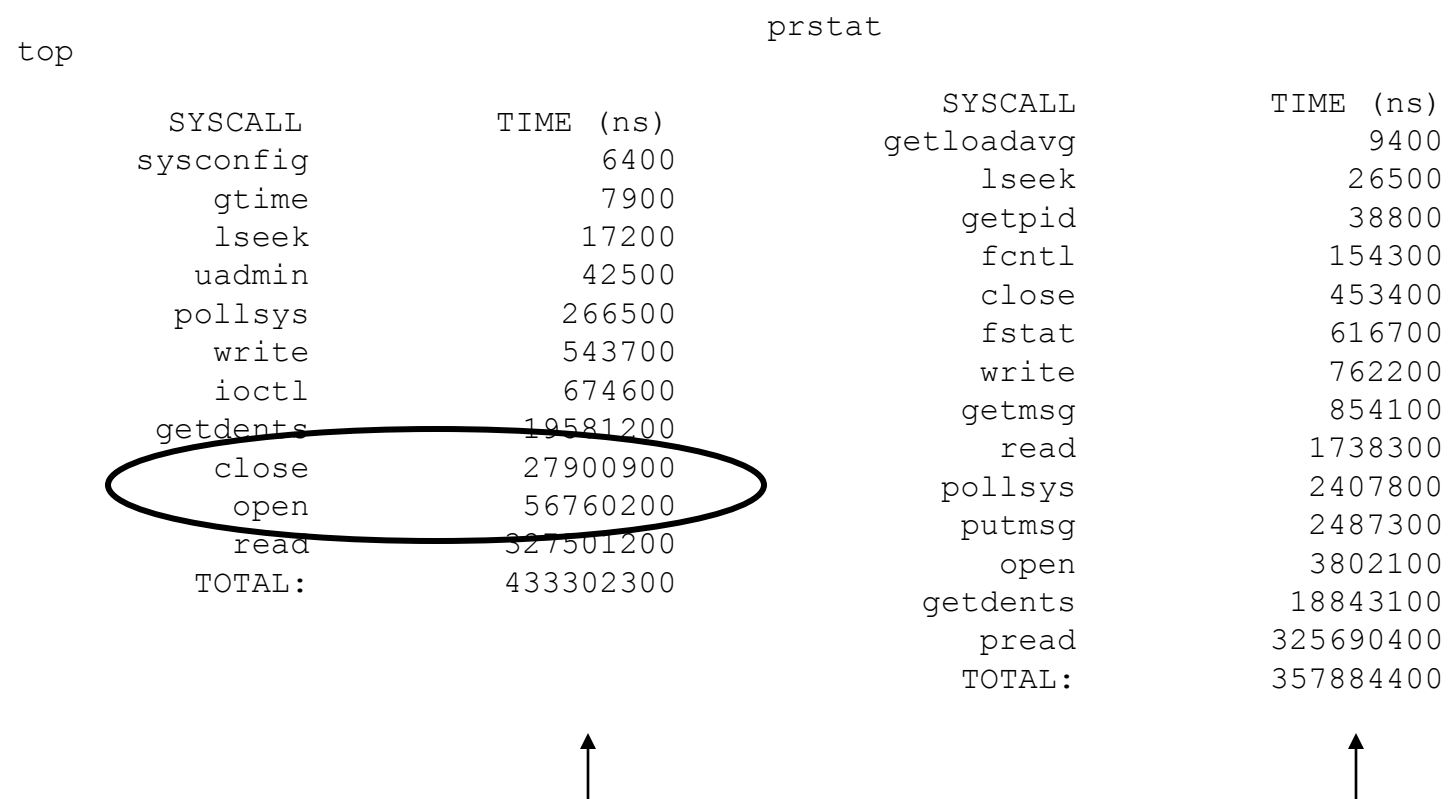

75 million ns difference over 20 seconds

### **Memory**

- **Critical to Oracle servers**
- $-2 4$  GB per CPU, ymmv
- You want some headroom
- **P** You don't want to be scanning
- You don't want to run out of swap
- **Memory can be controlled (to a point)**

# **Paging and scanning**

- **Filesystem paging is normal**
- **Anonymous paging is not** 
	- Seen when physical memory is nearly or completely exhausted
	- **The page scanner becomes active** 
		- **Moves pages that haven't been used recently to swap**
	- Next access requires processes (for which pages that have been swapped) to sleep while the pages are retrieved from swap and loaded into memory again
		- This is *not* particularly fast

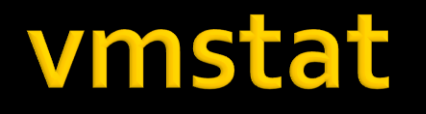

### The first line is an summary since system startup, so you usually aren't interested in it

chinook:/u01/home/oracle> vmstat 5 5

kthr memory page disk faults cpu r b w swap free re mf pi po fr de sr m0 m1 m2 m3 in sy cs us sy id 1 0 0 16187312 15266736 745 1290 1958 396 394 0 0 4 4 0 0 9017 14560 6071 50 16 34 0 0 0 15473896 14815736 487 1524 0 5 5 0 0 0 0 0 0 2351 6074 2978 30 21 49 2 0 0 15737728 14802160 876 6434 2 0 0 0 0 0 0 0 0 2619 27248 2942 52 27 21 0 0 0 15489176 14803744 543 2141 3 3 3 0 0 23 23 0 0 2708 8974 3131 36 23 41

### top

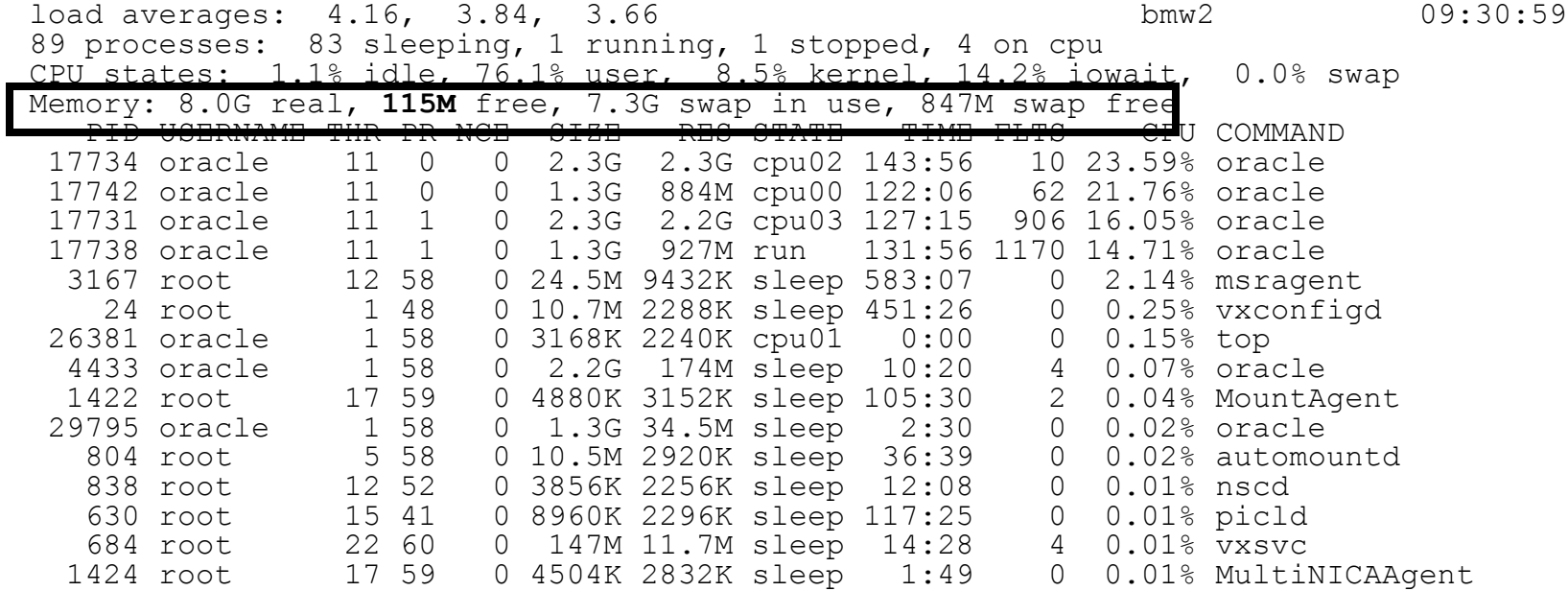

## Sum the memory

- **Two instances** 
	- $\blacksquare$  Total SGA 3.6 GB
		- $-$  SGA  $#$ 1 1.3 GB
		- $\cdot$  SGA #2 2.3 GB
	- $\blacksquare$  Total possible PGA 5.4 GB
		- $PGA #1 2.0 GB$
		- $PGA #2 3.4 GB$
- **Total possible memory consumption** 
	- 9.0 GB
- Who remembers the total physical memory from the previous slide?
	- $-8.0$  GB
	- Whoops!
	- Oracle instances *alone* could potentially consume more memory than physically existed on the server

## Going from busy to

 $z$ metat  $-n$ 

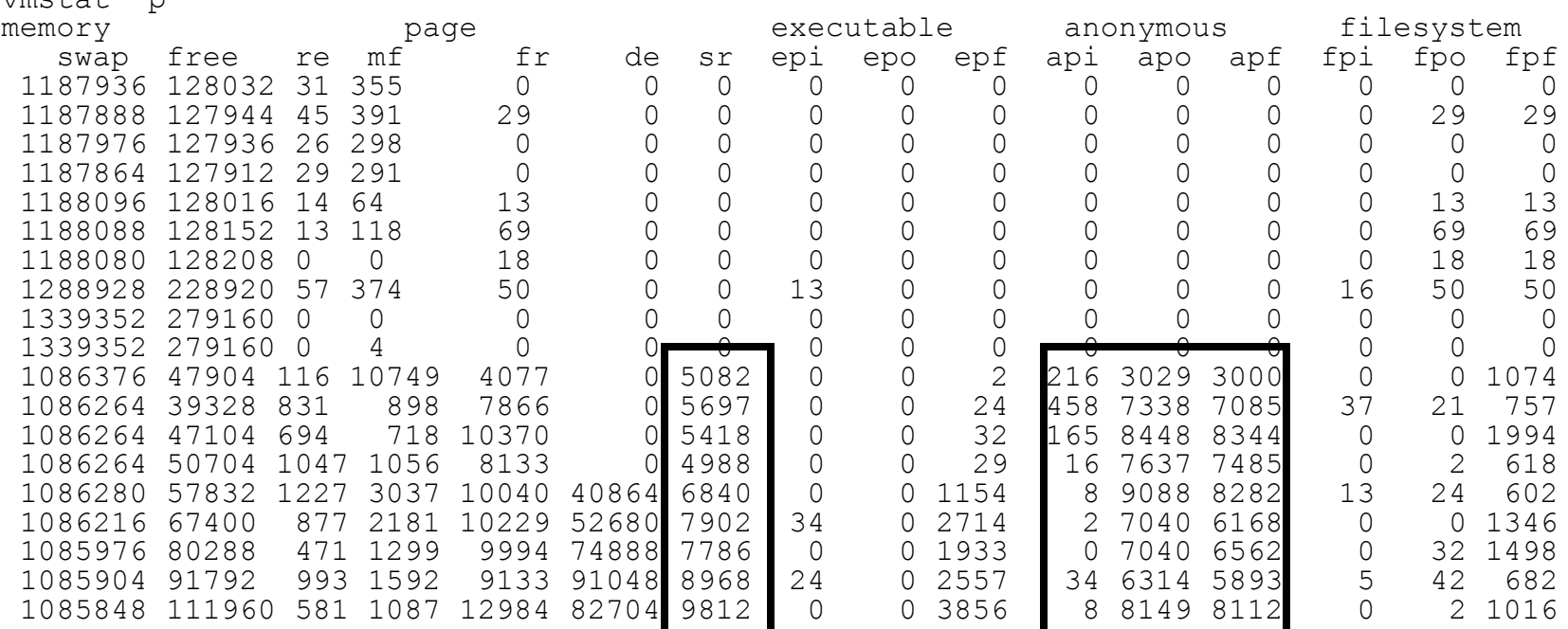

- **This is where your database spends a lot of** time
- **A** lot has been said about staying away from disk
	- **Somewhat erroneously**
	- Disk reads (PIOs) are always motivated by LIOs (Oracle buffer operations) – ditch one, ditch both
- **If's all about workload** 
	- **How much are you doing**
	- **How often do you do it**

# I/O, cont'd

- **Application did 35 million PIOs, from 36** million LIOs. Per day.
- Why?
	- **They decided to insert the output of a join of** dba\_users and v\$sqlarea into a staging table
	- AFTER checking that the SQL address didn't exist in the staging table
- **Guess what?** 
	- **No indexes on SQL address, staging table was** "from beginning of time"

# I/O, cont'd

- Know your thresholds
- Currently, high-end frame-based storage
	- **Can do well above 50 MB/second**
	- Better be getting average service times < 30 ms
	- **P** You need to be concerned with I/Os per second
	- And throughput
- **Haven't had much experience with Tier 2 disk** 
	- **Except when it goes horribly wrong**
	- Can perform quite well if configured properly
	- Can be a nightmare otherwise

### iostat

### **First line is summary since boot Use small polling interval Some of the useful columns**

r/s number of reads per second w/s number of writes per second kr/s number of kilobytes read per second kw/s number of kilobytes written per second wait number of transactions waiting for service (wait queue) wsvc t average service time in wait queue, in milliseconds asvc t average service time of active transactions, in milliseconds %w percentage of time there are transactions waiting for service %b percentage of time the device is active for the observed interval; utilization for local storage

# iostat, cont'd

### **Storage arrays**

- $\blacksquare$   $\&$  b not relevant for storage arrays
- **Throughput is the valid measurement**
- Throughput =  $kr/s$  +  $kw/s$
- **Asvc** t
	- Smaller numbers (faster) are better
- Wsvc\_t
	- **queueing**

### lostat - useful switches

- **-x** extended device statistics
- **-** -C report controllers and segregate by controller
- -n display descriptive names; like cXtYdZsN
- -z don't print all-zero lines
- **-** E show device error statistics

### iostat example output

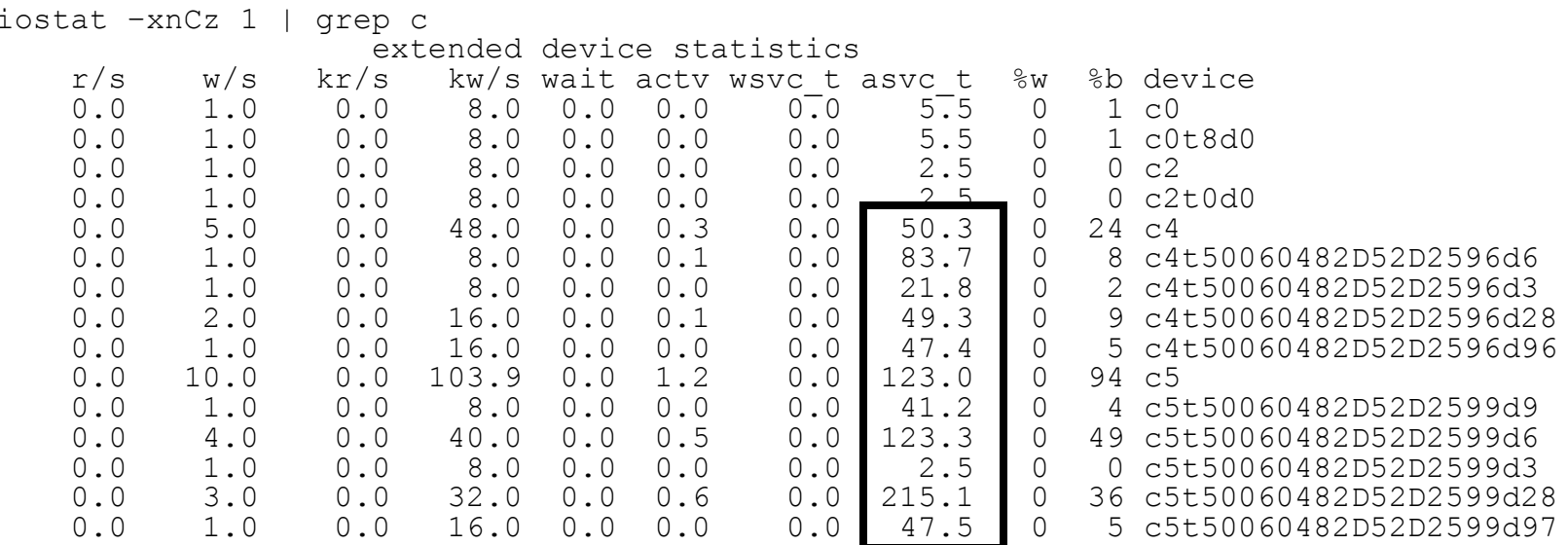

### Ack!

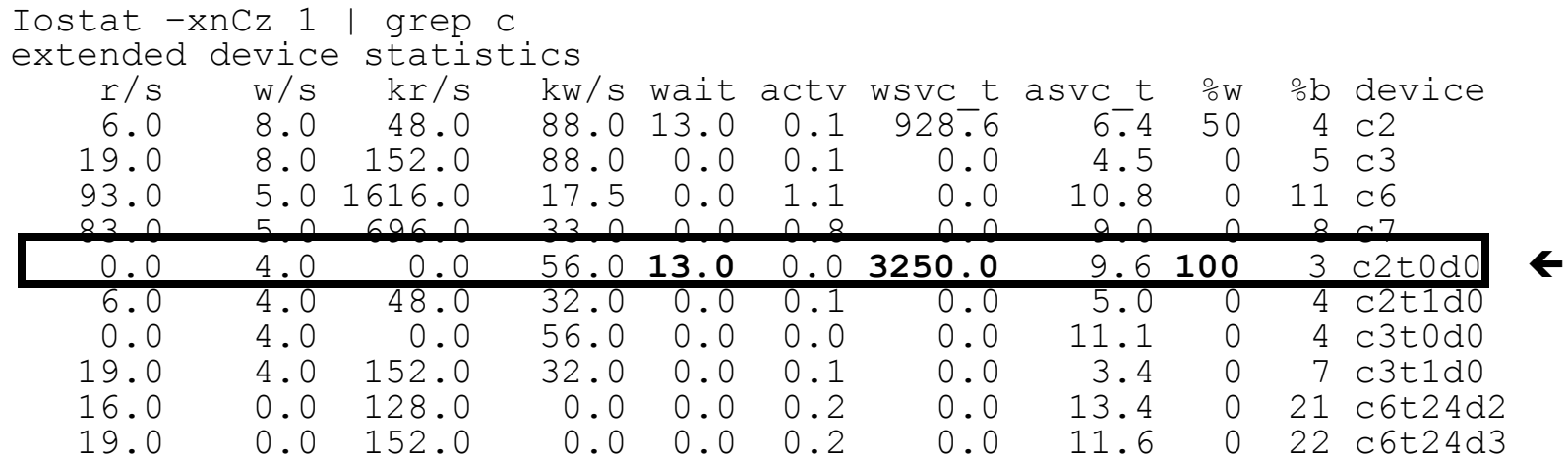

### iostat oddness

- **Iostat seems to be a bit funny on Solaris 10** sometimes
	- I have seen controllers' stats for %b go well over 100
	- **This appears to be a buge**

### iostat on a busy machine

#### extended device statistics

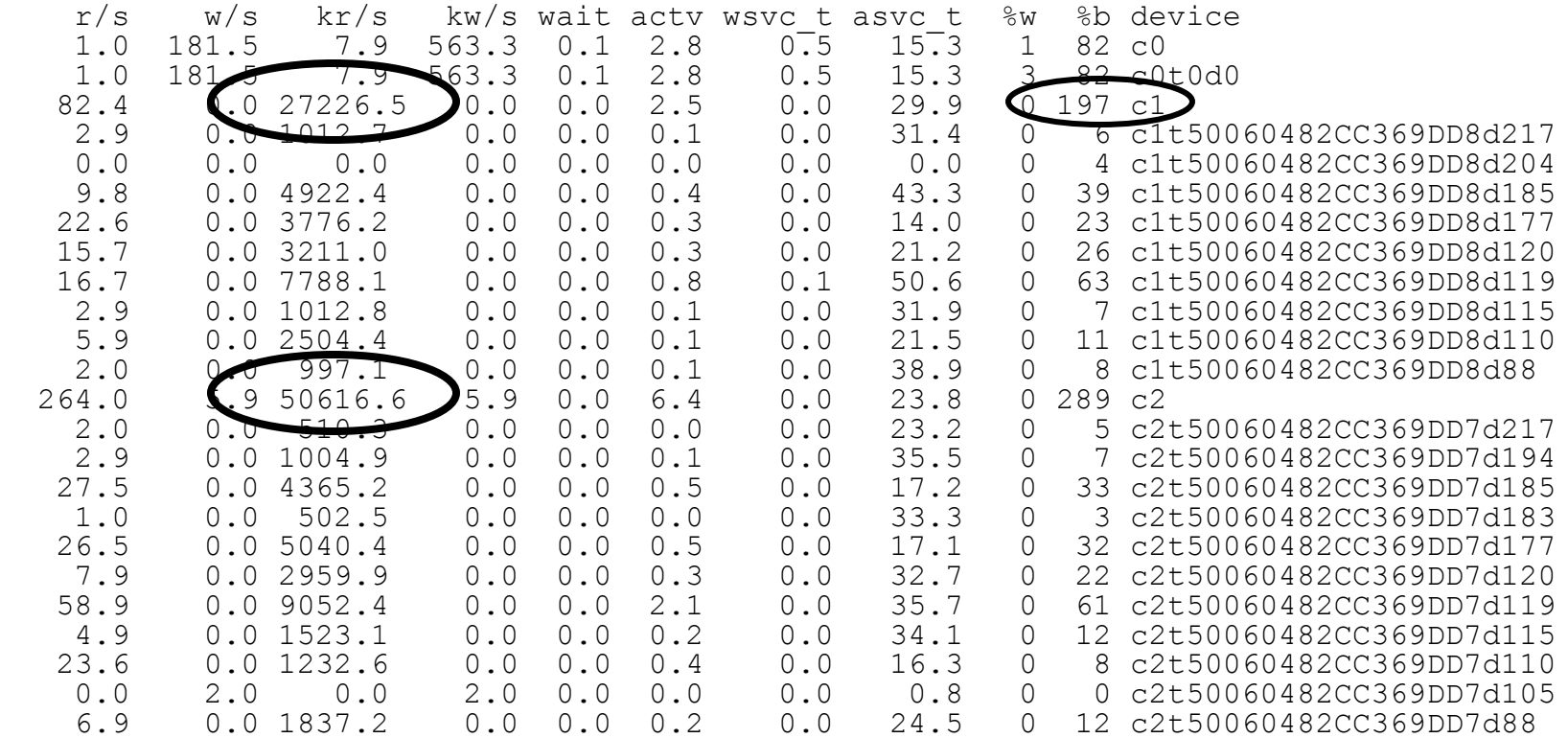

Sar –d output example. Note that the output has been passed through grep –v to omit lines with all zero statistics.

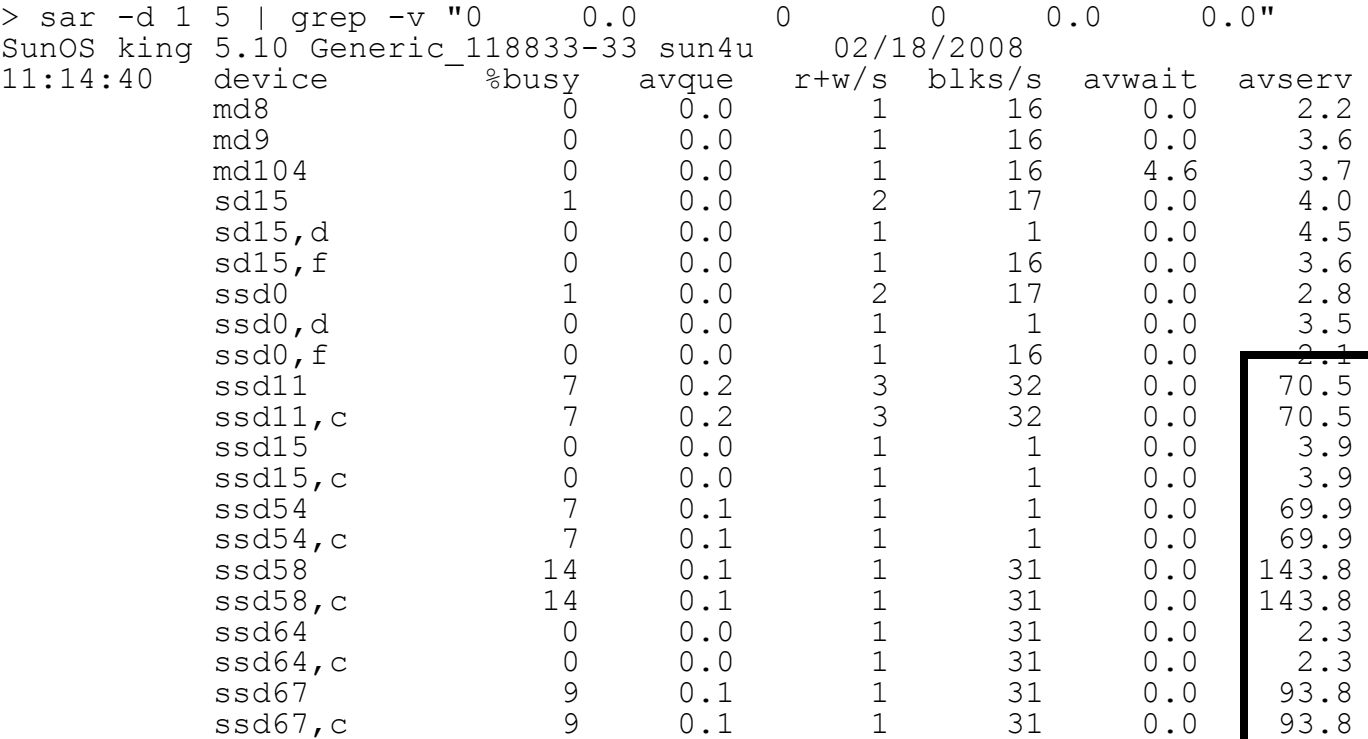

### **Network**

- **Batch things with arraysize to reduce trips**
- Know your requirements
	- Does it have to run on the app server?
- Know your thresholds
	- **Acceptable latency times [Millsap (2003)]**

SQL\*Net transmission via WAN 200 ms (.2 seconds) SQL\*Net transmission via LAN 15 ms (.015 seconds) SQL\*Net transmission via IPC 1 ms (.001 seconds)

### **Network tools**

### netstat

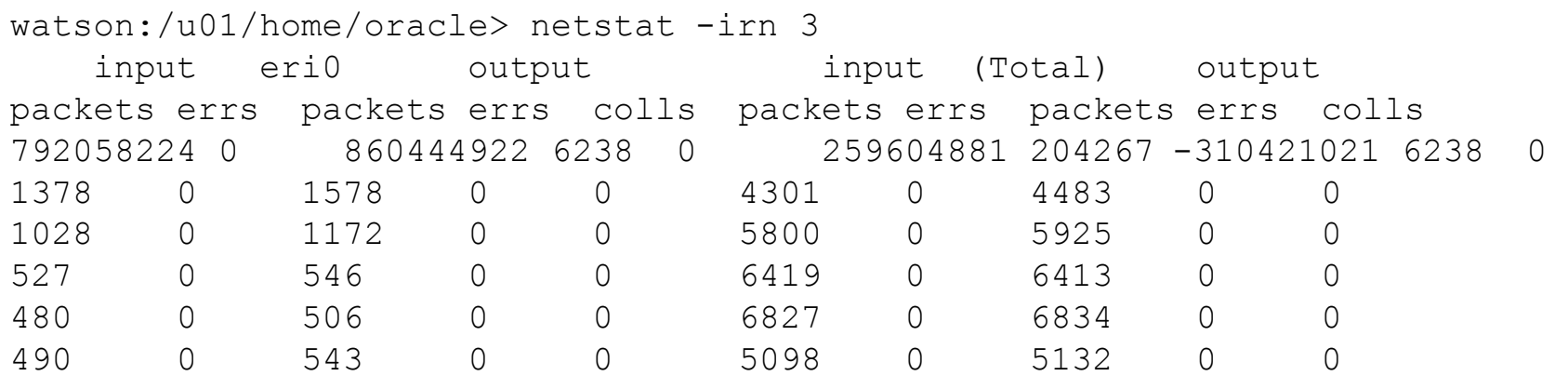

 Note that this is packet data Does not show how big the packets are No utilization data

### Network tools, cont'd

### nicstat

- Part of the K9Toolkit
- Available from bredangregg.com/K9Toolkit/nicstat.c

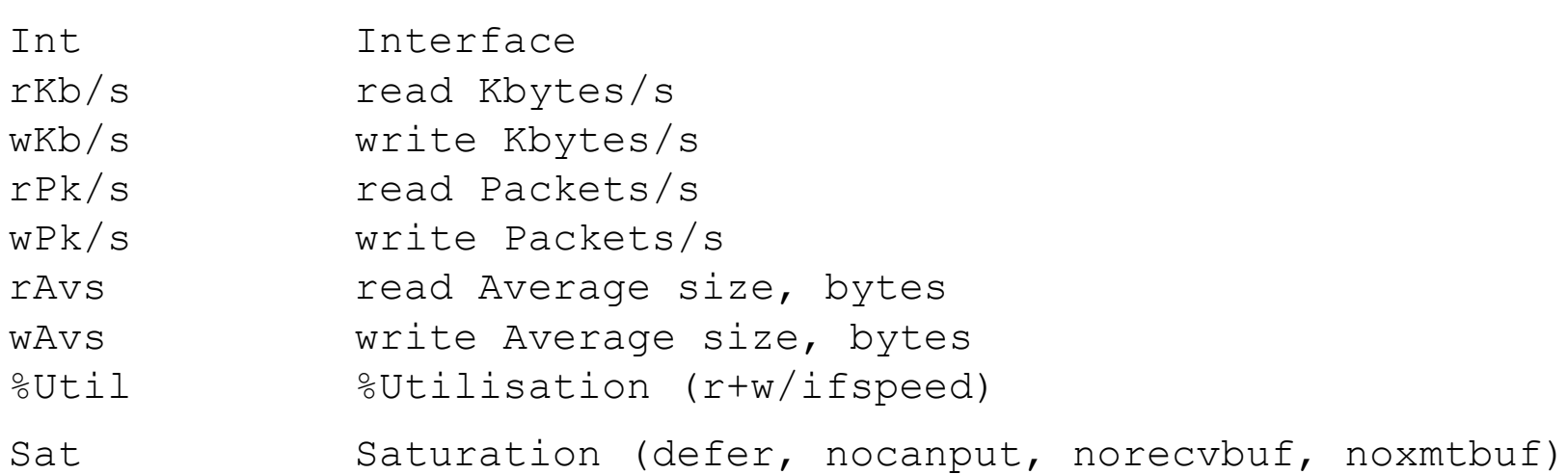

### Nicstat, cont'd

> gcc -o nicstat nicstat.c -l kstat -l rt -l gen

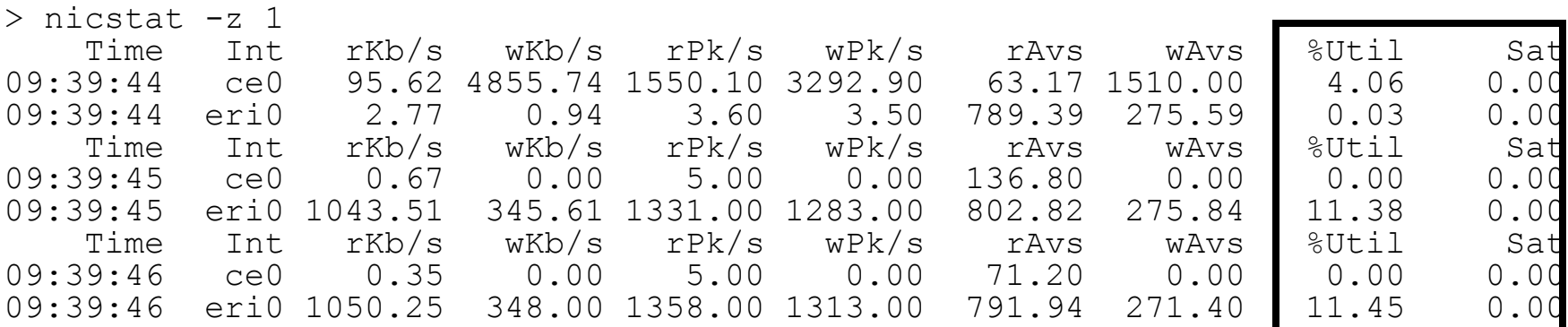

### truss

#### **Used to trace a process' system calls**

#### **Handy switches**

-a shows arg strings from each exec() call

- -d shows time stamp on each line, relative to beginning of the trace, in seconds.fraction format
- -D show time delta
- -f follow all children (fork() or vfork()) of the truss'd process
- -o output file the trace is written to
- -p process ID to be traced

#### **Example syntax:**

truss -adDf -o <outfile> -p <pid>

truss –adDf –o /tmp/truss\_orcl.out –p m12345

# truss example

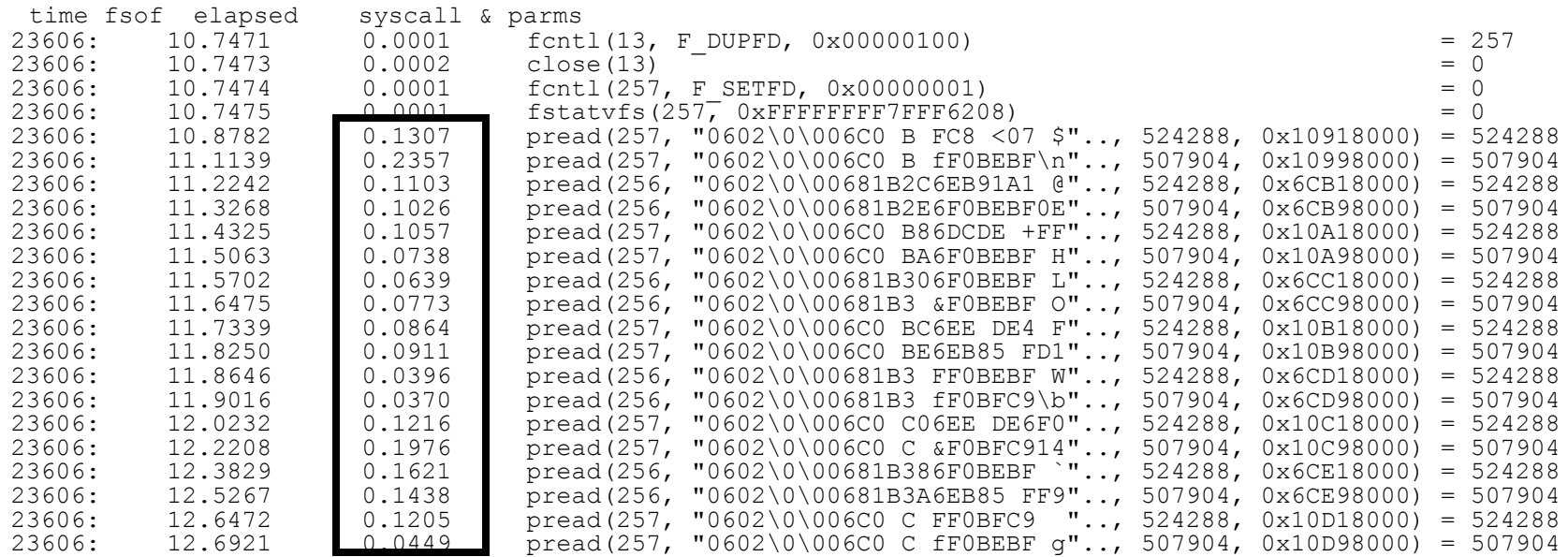

### **References & additional info**

McDougall, R.; Mauro, J.; Gregg, B. 2006. *Solaris Performance and Tools: DTrace and MDB techniques for Solaris 10 and OpenSolaris*, Prentice Hall

Millsap, C. V.; Holt, J. L. 2003. *Optimizing Oracle Performance*, O'Reilly: Sebastopol CA

Various Unix man pages ( truss, vmstat, iostat, etc)

### **Items Learned in this Session**

- We have looked at brief overviews for some of included and freely available tools for investigating Solaris performance and capacity metrics
	- You should have learned:
		- **Available tools for Solaris performance investigation**
		- **· Some indicators of capacity issues recognizable with** these tools
	- **You should be able to investigate Solaris** performance issues more efficiently, and get an idea as to if you are nearing capacity

### **Questions?**

### **Thank You!**

- **Thank you for attending this presentation**
- **Please provide feedback via your evaluation form**
- **Session information:** 
	- Dallas Deeds, Solaris Performance Diagnostics for Database People
- **Contact information for further questions** 
	- deedsd@nationwide.com
		- **Please put "NYOUG Solaris Performance" in the subject line**